Dear Nunez Students,

## Please review the following instructions for logging into Canvas.

# Browser Compatibility

Canvas works best when using Google Chrome. Likewise, Firefox works as well. Internet Explorer is not recommended.

## Nunez Canvas Site

Go to the Nunez Community College homepage and click on the <u>Canvas</u> link at the top of the page.

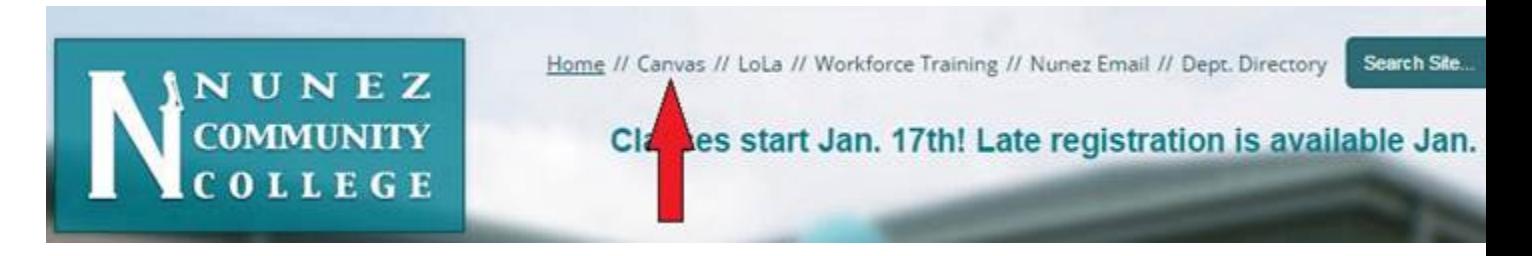

#### Also, Canvas can be accessed from LoLA.

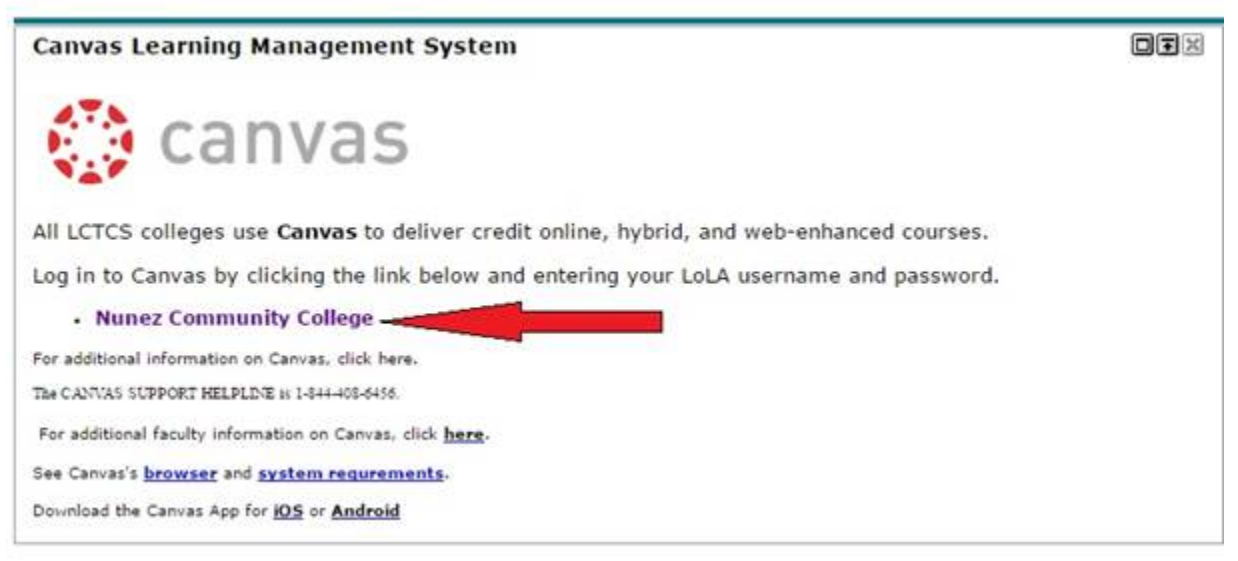

### Account Login

Enter your LoLA username and password to access your Canvas account. Canvas passwords are connected to your LoLA account, so if your LoLA password is changed, your Canvas password will also change. If you change your password in LoLA, allow 30 minutes for your Canvas password to update.

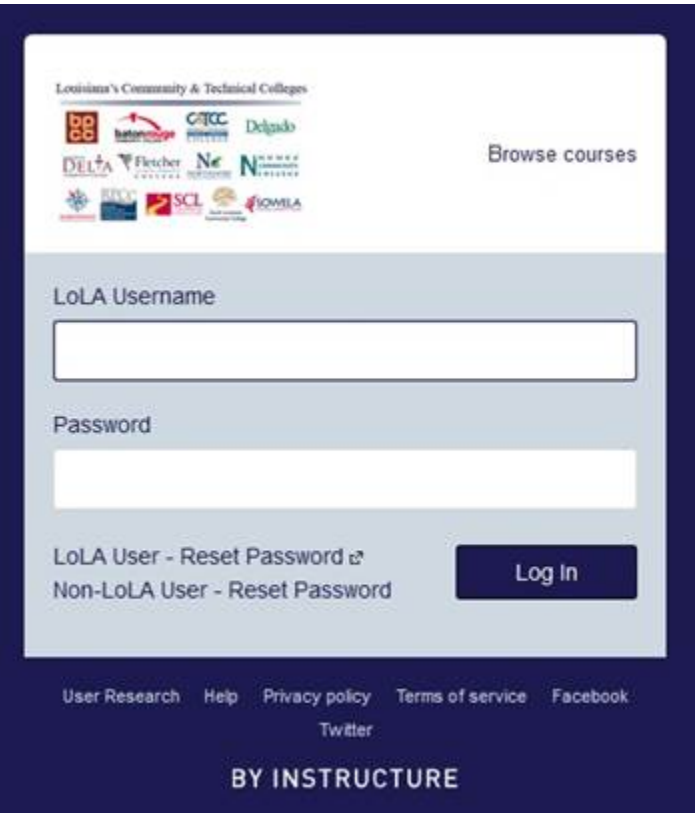

# **Canvas Apps for Mobile Devices**

 You can access Canvas on your phone or a tablet using a browser app, such as Safari the following links: or Chrome. You can also install the free Canvas app on your mobile device by clicking

 [iOS iPhone and iPad app \(Links](about:blank) to an external site.) [Android App](about:blank) 

 When you start the app for the first time you will need to enter our Nunez Canvas URL, which is [https://nunez.instructure.com.](about:blank)

email <u>support@nunez.edu</u> Likewise, issues can be resolved by visiting Canvas Support If you encounter any problems with Canvas, please feel free to call (504) 278-6222 or in the AST building on the second floor in the Arts and Humanities suite.

Good luck and have a great semester!